**פרויקטי חדשנות שירותים בהתאמה אישית**

אמ"ן מקדמת מספר פרויקטים חדשניים ופורצי דרך למען העמיתים, **[למעבר לשקופית](#page-1-0)** שיינתנו כשירותי פרימיום, במסגרת אתר האינטרנט של העמותה:

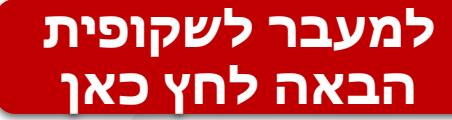

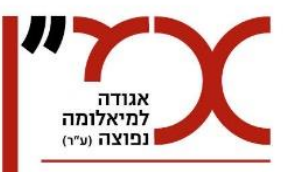

### **[כניסה ראשונית לשרות](#page-2-0)**

**[כניסה חוזרת לשרות](#page-9-0)** 

**[איפוס סיסמא](#page-11-0)** 

**לסיום המצגת**

### <span id="page-1-0"></span>**[כניסה לאתר אמ"ן](http://amen.org.il/)**

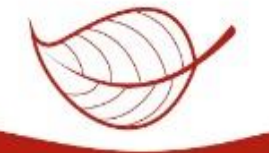

### כניסה ראשונה לשרות מותאם אישית

#### **.1 בחלקו העליון השמאלי של האתר**

<span id="page-2-0"></span>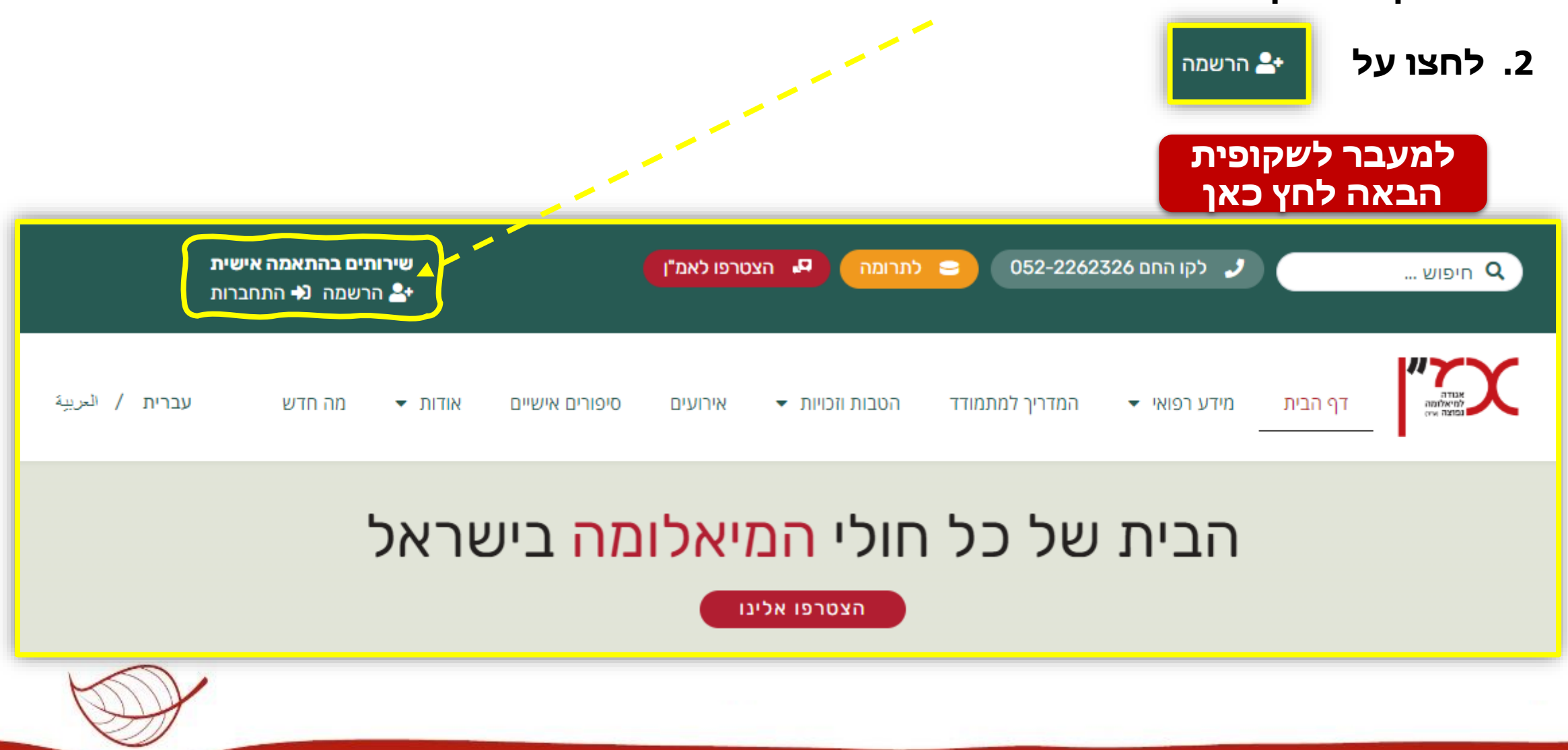

# <u>לכניסה מאובטחת</u>

- **.3 יתקבל החלון הבא:**
- **.4 מלאו את השדות ע"פ מה שרשום)כל השדות חובה(**

הרשמה

**.5 לסיום ההרשמה לחצו על:** 

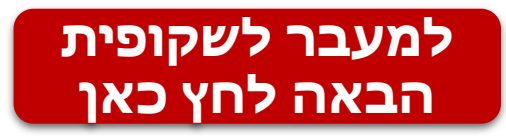

#### **כמה הערות חשובות במילוי ההרשמה לשרות**

- "איך לקרוא לך בקבוצה" שדה זה מיועד עבור פורום הקהילות, הזינו "כינוי" באנגלית ומספרים בלבד, לפחות 5 תווים
	- "סיסמא" שדה זה מיועד לזיהוי שלך בכניסה החוזרת, הזינו 6 תווים לפחות המלצה: תאריך לידה או טלפון

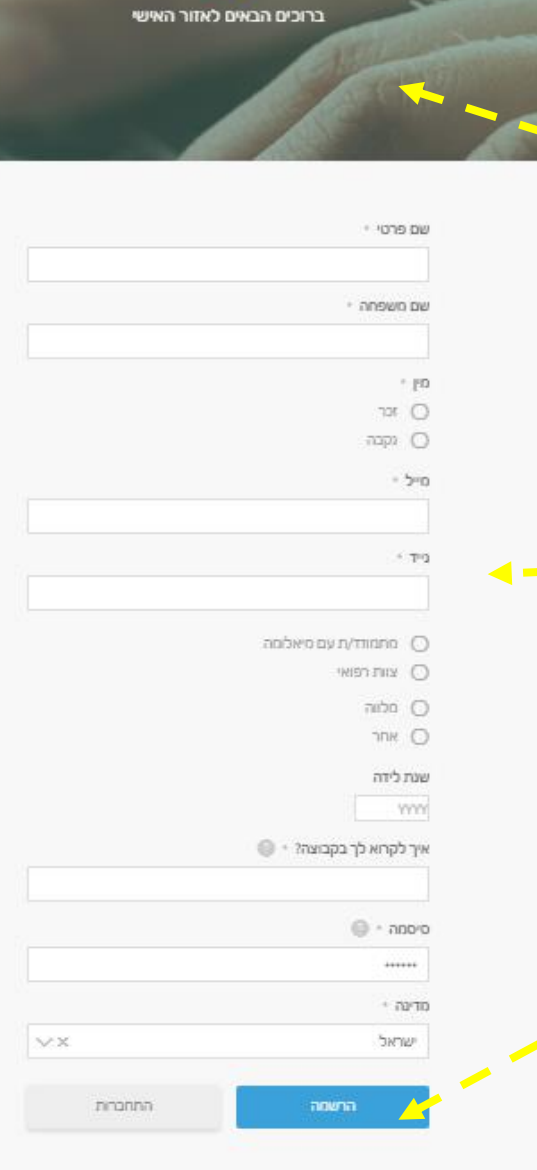

<span id="page-3-0"></span>שירות בהתאמה אישית

<span id="page-4-0"></span>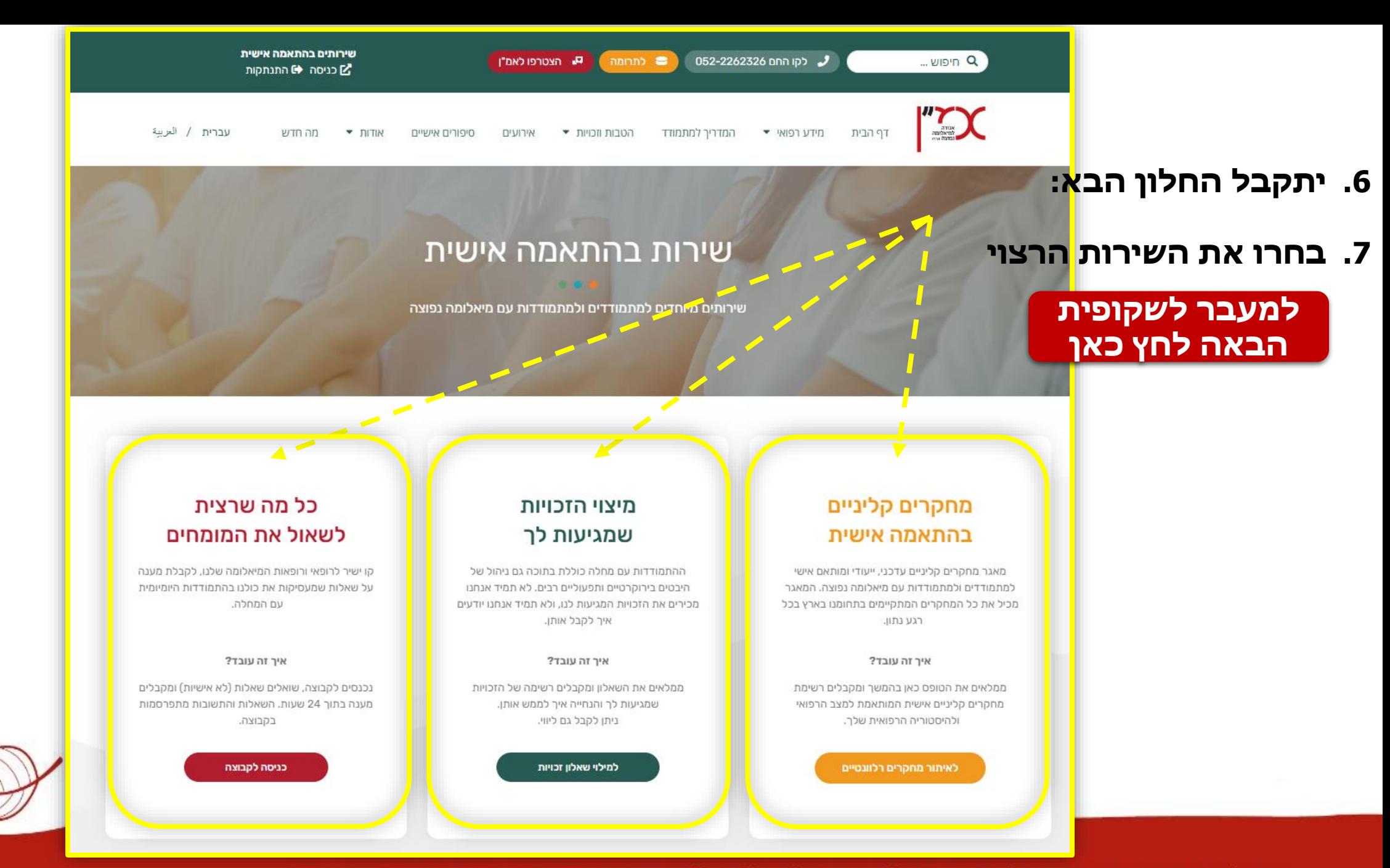

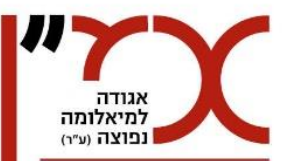

## קהילת "מומחי מיאלומה משיבים"

### <span id="page-5-0"></span>כל מה שרצית לשאול את המומחים

קו ישיר לרופאי ורופאות המיאלומה שלנו, לקבלת מענה על שאלות שמעסיקות את כולנו בהתמודדות היומיומית עם המחלה.

איך זה עובד?

נכנסים לקבוצה, שואלים שאלות (לא אישיות) ומקבלים מענה בתוך 24 שעות. השאלות והתשובות מתפרסמות בקבוצה.

> למעבר לשקופית הבאה לחץ כאן

כניסה לקבוצה

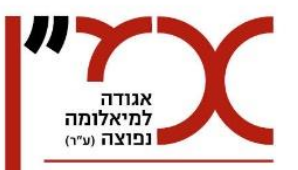

## מידע על מחקרים קליניים מותאמים אישית לכל עמית

### למעבר לשקופית הבאה לחץ כאן

### <span id="page-6-0"></span>מחקרים קליניים בהתאמה אישית

מאגר מחקרים קליניים עדכני, ייעודי ומותאם אישי למתמודדים ולמתמודדות עם מיאלומה נפוצה. המאגר מכיל את כל המחקרים המתקיימים בתחומנו בארץ בכל רגע נתון.

#### איר זה עובד?

ממלאים את הטופס כאן בהמשך ומקבלים רשימת מחקרים קליניים אישית המותאמת למצב הרפואי ולהיסטוריה הרפואית שלך.

לאיתור מחקרים רלוונטיים

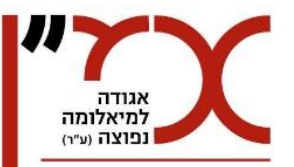

## מיצוי זכויות מול הרשויות וסיוע בהנגשתן

### <span id="page-7-0"></span>מיצוי הזכויות שמגיעות לך

ההתמודדות עם מחלה כוללת בתוכה גם ניהול של היבטים בירוקרטיים ותפעוליים רבים. לא תמיד אנחנו מכירים את הזכויות המגיעות לנו, ולא תמיד אנחנו יודעים איך לקבל אותן.

איך זה עובד?

ממלאים את השאלון ומקבלים רשימה של הזכויות שמגיעות לך והנחייה איך לממש אותן. ניתן לקבל גם ליווי.

למילוי שאלון זכויות

למעבר לשקופית הבאה לחץ כאן

<span id="page-8-0"></span>**.8 לאחר כניסה לאחד השרותים, בכדי לחזור למסך הראשי של "שרות בהתאמה אישית" בחלקו העליון השמאלי של האתר לחצו על**  <mark>∑</mark> כניסה <mark>∀</mark> **.9 ליציאה מהשרות לחצו על ⊕** התנתקות **או**  שירותים בהתאמה אישית **גו הצטרפו לאמ"ו** ■ לתרומה 052-2262326 בהום 052-2262334 ... **Dangle A** 2] כניסה (+) התנתקות אבורה<br>למיאלומה<br>שנפוצה אייו עברית / العربية מה חדש  $\blacksquare$ הטבות וזכויות ▼ המדריך למתמודד מידע רפואי דף הבית סיפורים אישיים אירועים **.10לאחר כ15- דקות תתקבל ההודעה הבאה**  זמו החיבור אזל . You have been logged out because of inactivity **.11לחץ על "כן הבנתי"**  סגור כן, הבנתי **לניתוק השירות [חזרה להתחלה](#page-1-0)**

### כניסה חוזרת לשרות מותאם אישית

#### **.1 בחלקו העליון השמאלי של האתר**

<span id="page-9-0"></span>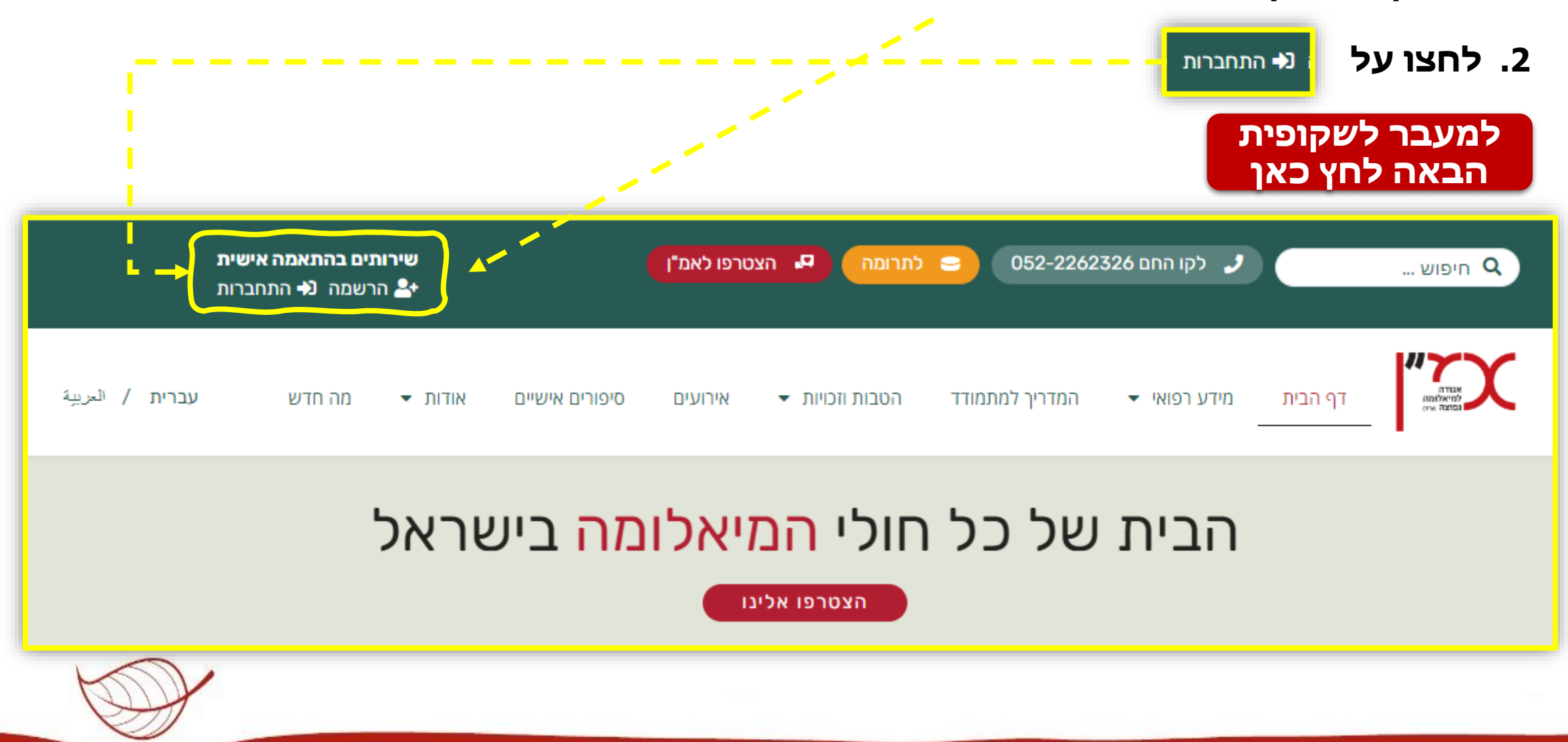

<span id="page-10-0"></span>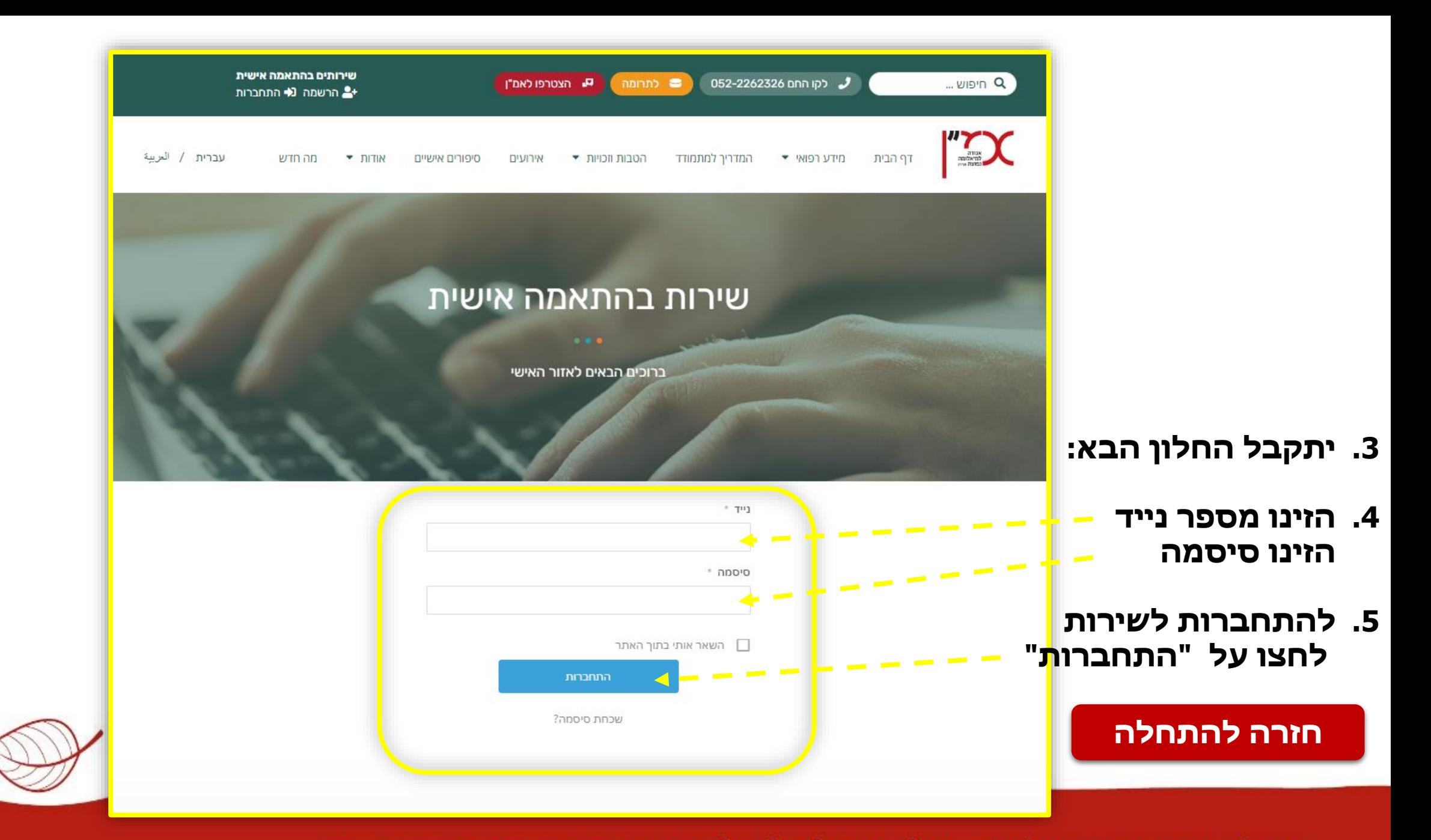

### איפוס סיסמא

### **.1 בחלקו העליון השמאלי של האתר**

<span id="page-11-0"></span>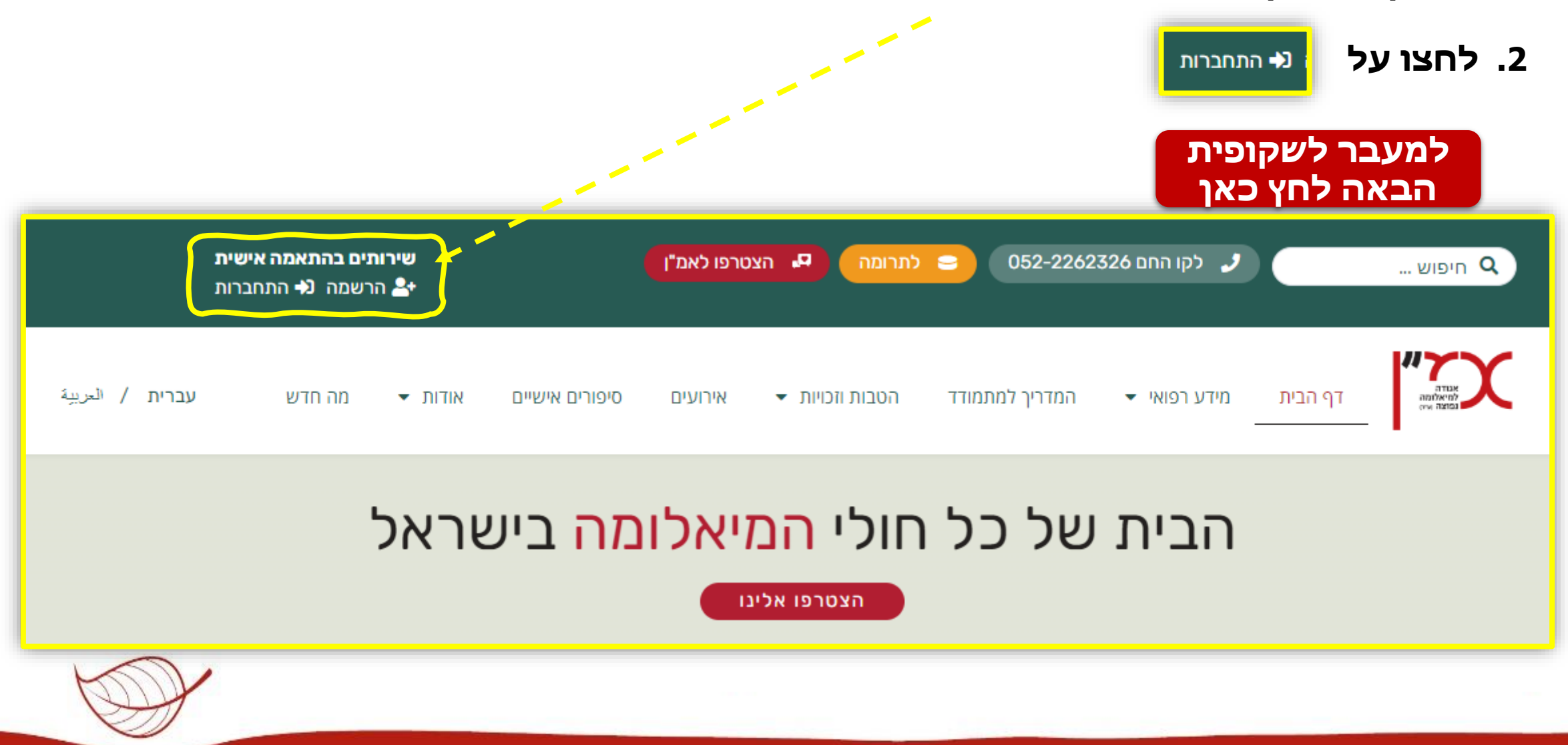

<span id="page-12-0"></span>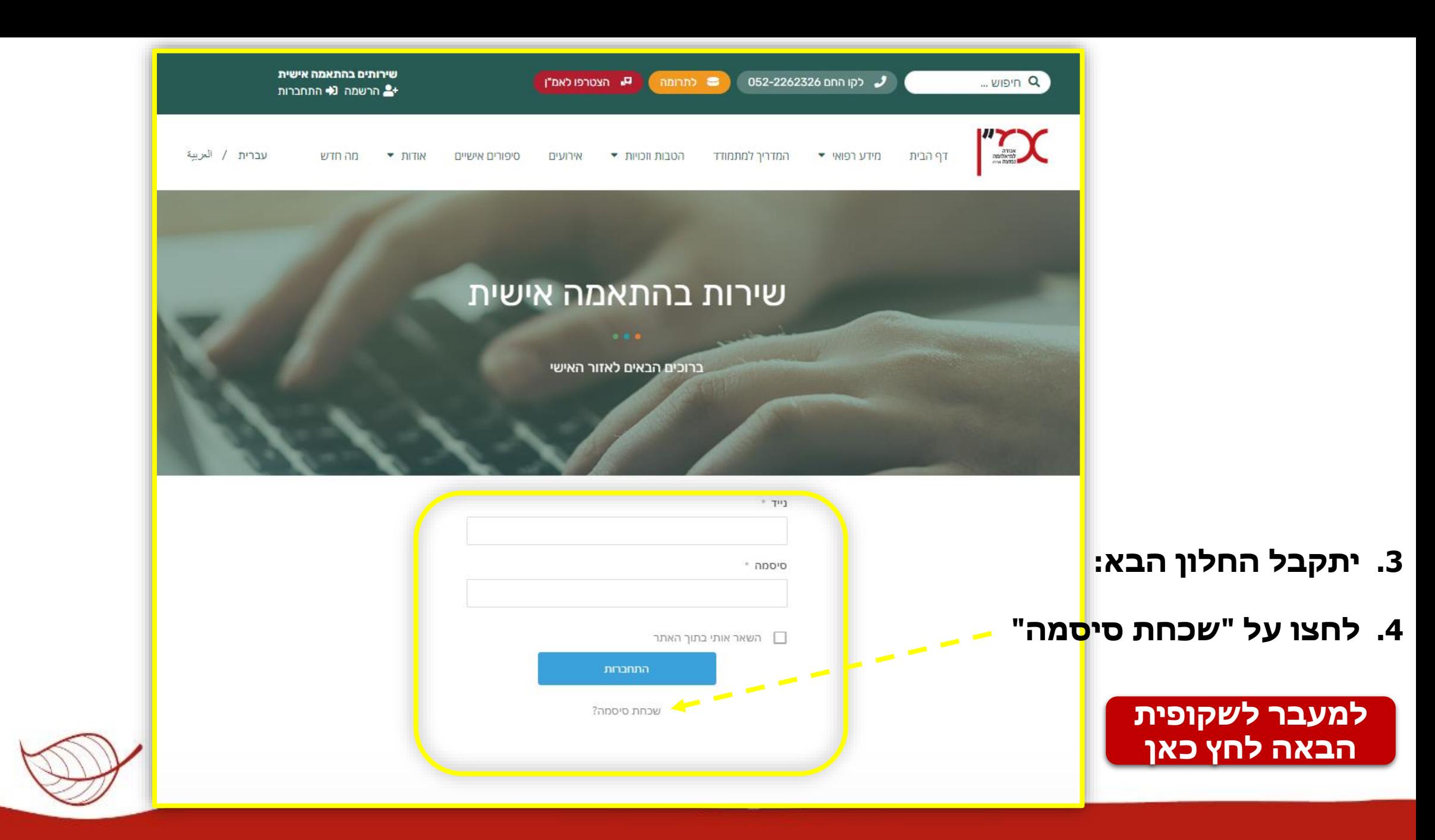

<span id="page-13-0"></span>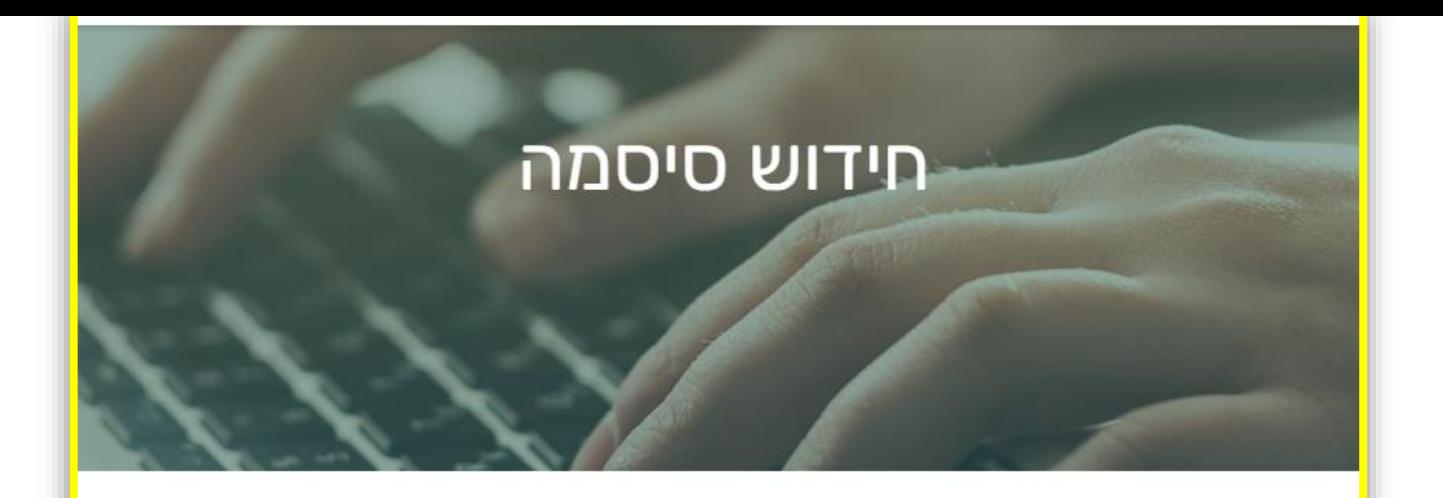

#### שימו ♥ - לחידוש הסיסמה שני שלבים

בשלב הראשון - יש להקליד את כתובת המייל או את שם המשתמש וללחוץ על הכפתור לקבלת מייל לאיפוס הסיסמה.

בשלב השני - יישלח אליכם מייל עם קישור לאיפוס הסיסמה. בלחיצה על הקישור תוכלו להזין את הסיסמה החדשה בשדות הבאים: סיסמה חדשה ואימות הסיסמה (Confirm Password) ולסיום ללחוץ על הכפתור לשינוי הסיסמה.

To reset your password, please enter your email address .or username below

כנס שם משתמש או מייל **Reset password** לאיפוס הסיסמה - לחצו כאן ב

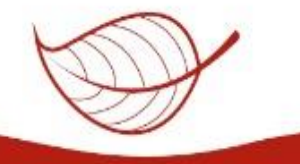

**"נהלו אתם את המיאלומה – אל תתנו לה לנהל אתכם"** פאולה אזולאי ממייסדי אמ"ן

### **.5 יתקבל החלון הבא:**

**.6 הזינו את כתובת המייל שהזנתם בתהליך הרישום**

### **.7 לאישור לחצו על "RESET PASSWORD"**

**[למעבר לשקופית](#page-14-0)  הבאה לחץ כאן** 

#### **.8 יתקבל החלון הבא:**

**.9 אם הזנתם כתובת דוא"ל נכונה, עברו לדוא"ל שלכם שם ממתין לכם מייל איפוס סיסמא** 

### **.10יתקבל הדוא"ל הבא:**

**.11לחצו על "בחירת סיסמה חדשה"**

**[למעבר לשקופית](#page-15-0)  הבאה לחץ כאן** 

### לאיפוס הסיסמה יש להקליד את כתובת המייל<br>או את שם המשתמש.

<span id="page-14-0"></span>If an account matching the provided details exists, we .will send a password reset link. Please check your inbox.

לאיפוס הסיסמה לחץ כאן

#### איפוס סיסמה לאזור האישי באתר אמ"ן

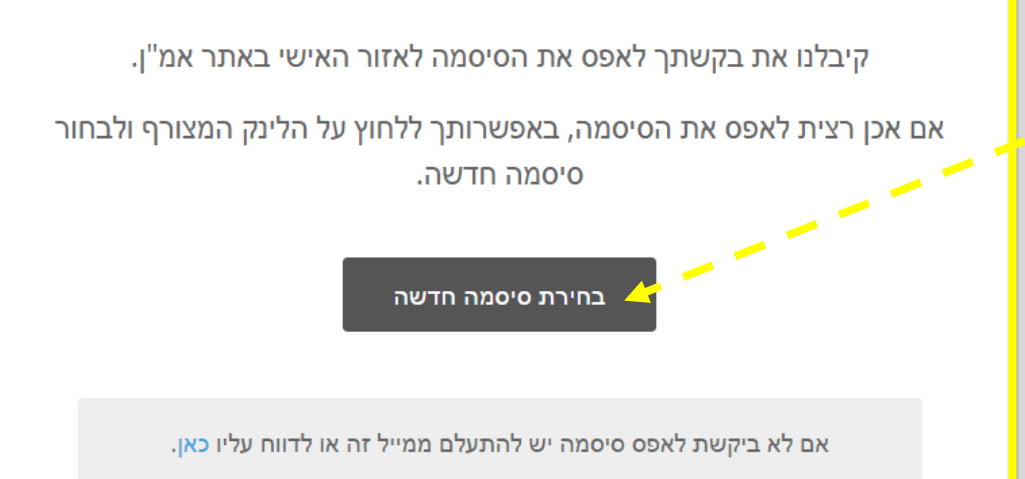

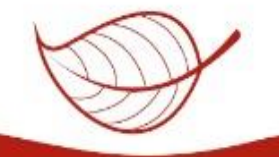

<span id="page-15-0"></span>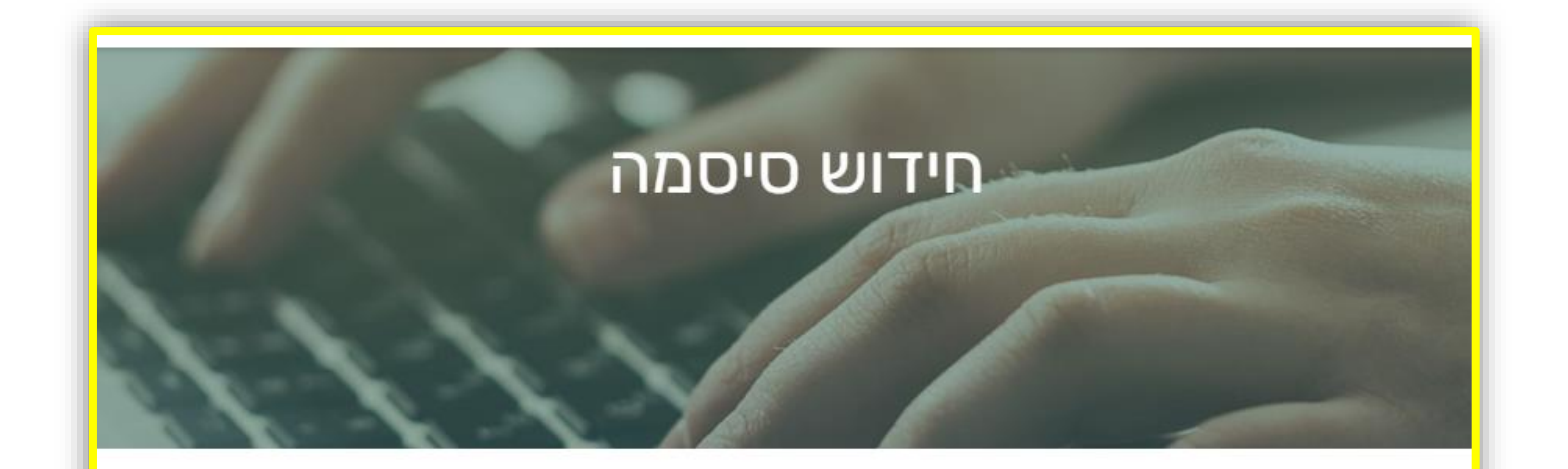

#### שימו • - לחידוש הסיסמה שני שלבים

בשלב הראשון - יש להקליד את כתובת המייל או את שם המשתמש וללחוץ על הכפתור לקבלת מייל לאיפוס הסיסמה.

בשלב השני - יישלח אליכם מייל עם קישור לאיפוס הסיסמה. בלחיצה על הקישור תוכלו להזין את הסיסמה החדשה בשדות הבאים: סיסמה חדשה ואימות הסיסמה (Confirm Password) ולסיום ללחוץ על הכפתור לשינוי הסיסמה.

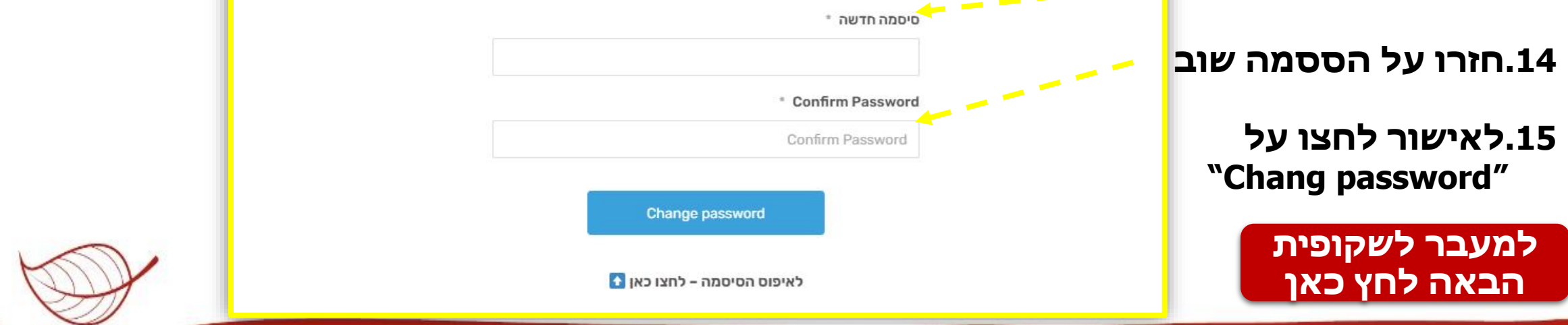

### **"נהלו אתם את המיאלומה – אל תתנו לה לנהל אתכם"** פאולה אזולאי ממייסדי אמ"ן

12.יתקבל החלון הבא:

13.הזינו את סיסמה חדשה.

<span id="page-16-0"></span>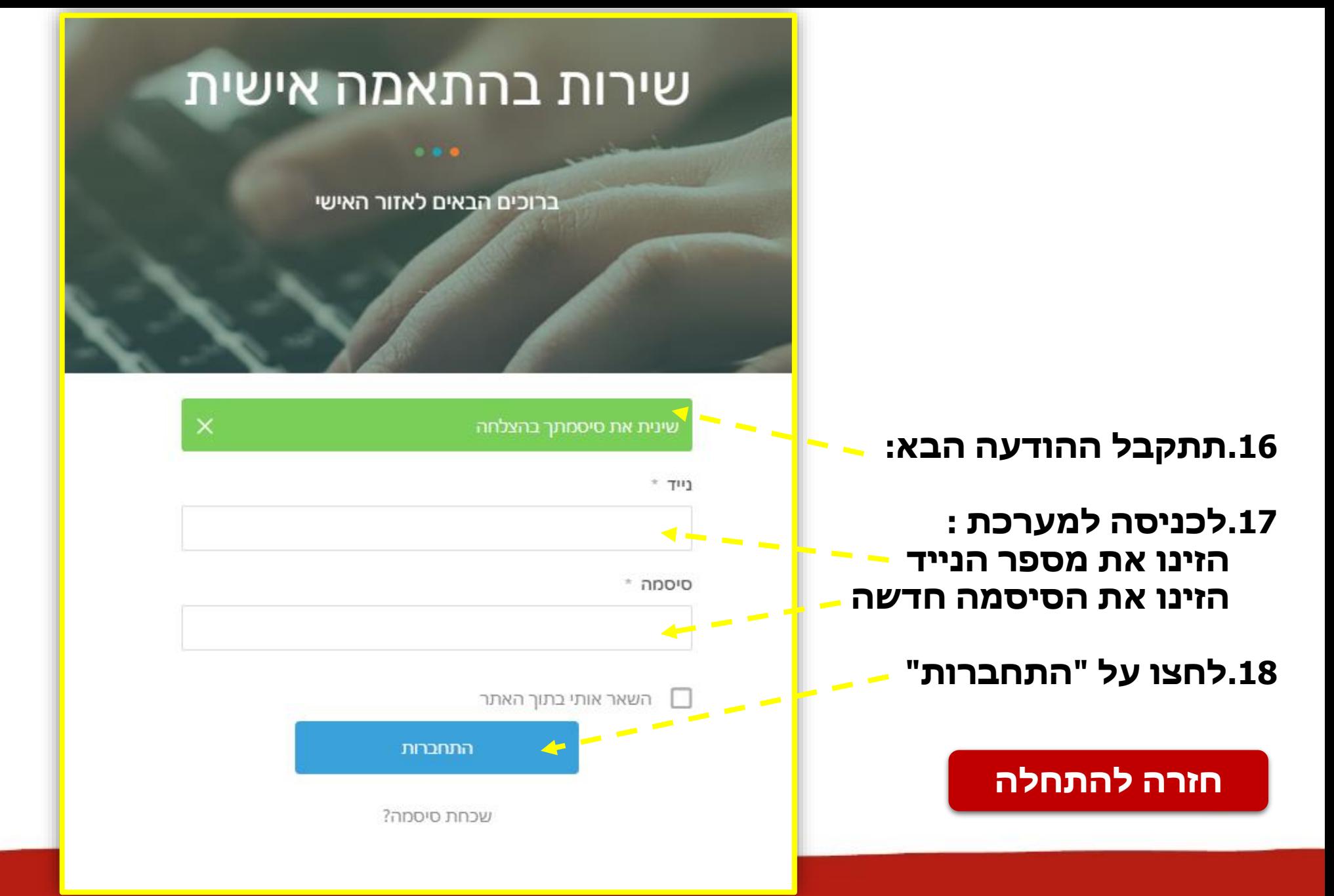

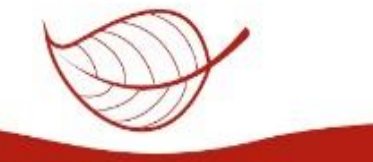